As discussed in the note written by WIK Consult, the WIK Model does take into account the fact that on-net services use more network elements than other services. Either the 'Australia an bsc.txt' or the 'Australia outputBA.txt' file can be used to verify this. In this example you will be verifying that the increase in the dimensioning traffic has occurred at the BSC level. You can use Microsoft Excel to verify this by taking the following steps:

1) Open the WIK Model and use the default scenario provided on the CD. Follow the procedure explained in the User Manual and run the 'Scenario Creator' module without changing any of the values in the window.

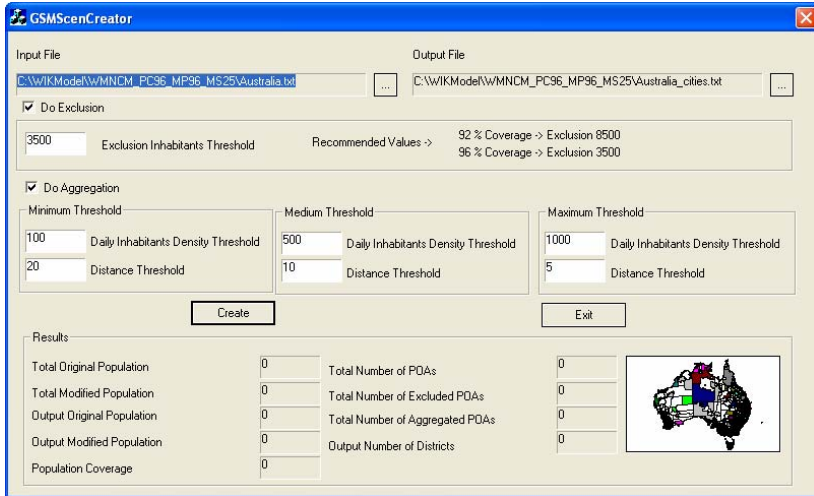

2) Once you have run the 'Scenario Creator', enter into the 'Cell Deployment' module and click on the 'Modify Voice & Data Services Parameters' section. Change the average milli-Erlang for service traffic in the Traffic Distribution section from 8.3 to 13.1. Then click on 'OK'.

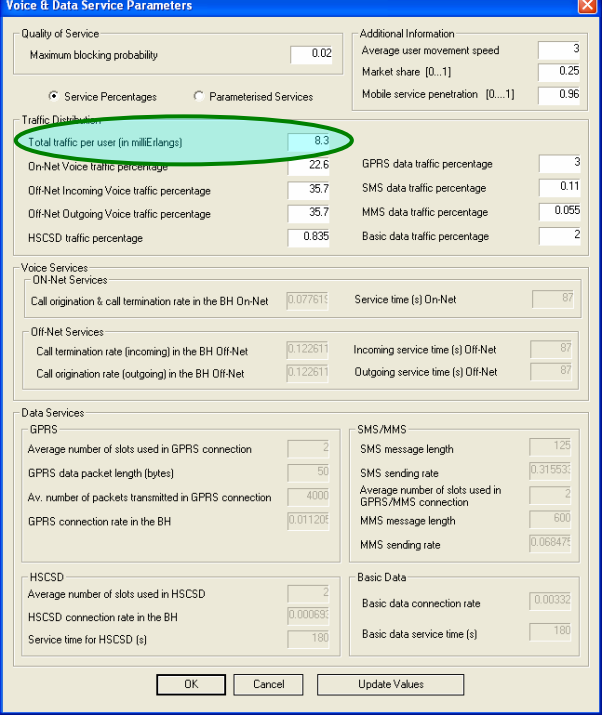

- 3) Then click on execute to calculate the cell deployment and then execute the aggregation network section of the WIK Model. Once you have executed this procedure, exit from the WIK Model.
- 4) Create a new workbook in Microsoft Excel.
- 5) Click on 'Data' at the top of the window.

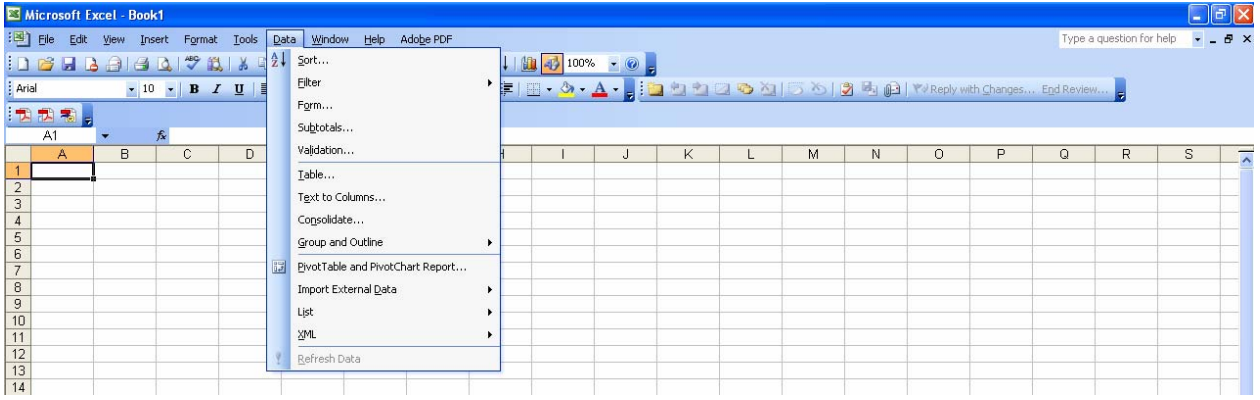

6) Click on 'Import Data'.

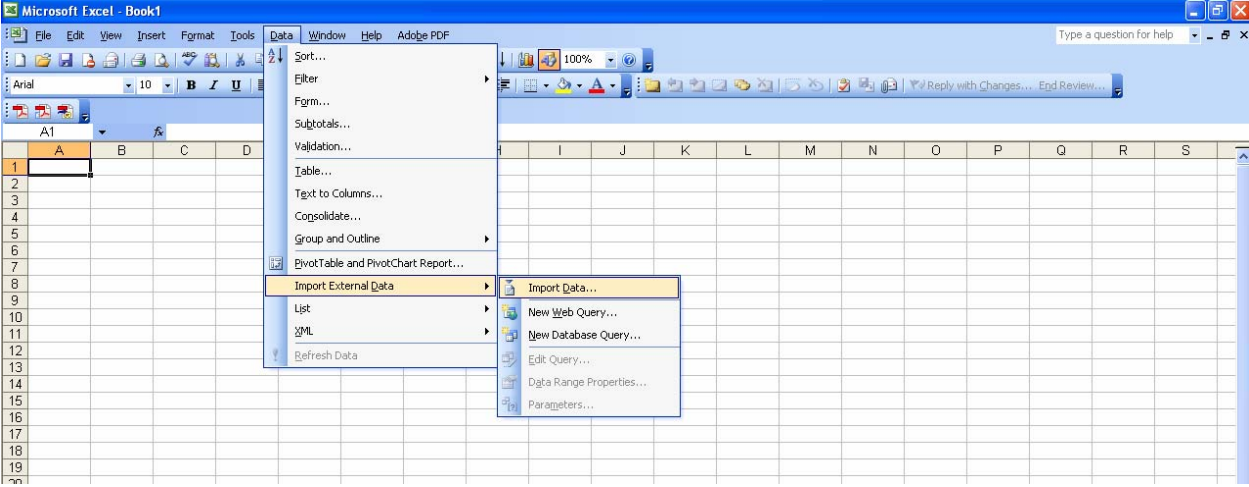

7) The following dialogue box will appear asking you to locate the file that you want to import. Go to the folder where you have installed the WIK Model.

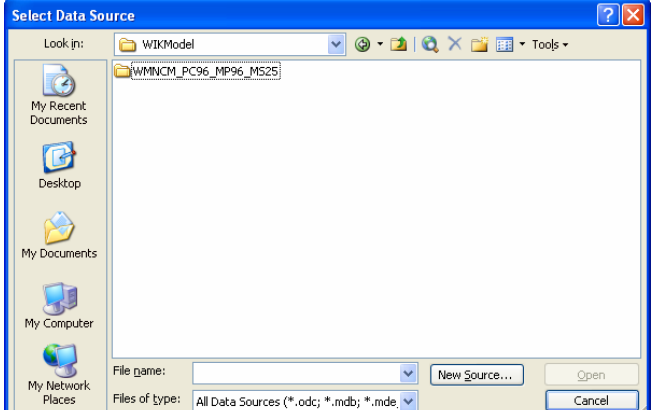

8) Open up the scenario folder you want to analyse and double click on either the 'Australia\_an\_bsc.txt' or the 'Australia\_outputBA.txt' file.

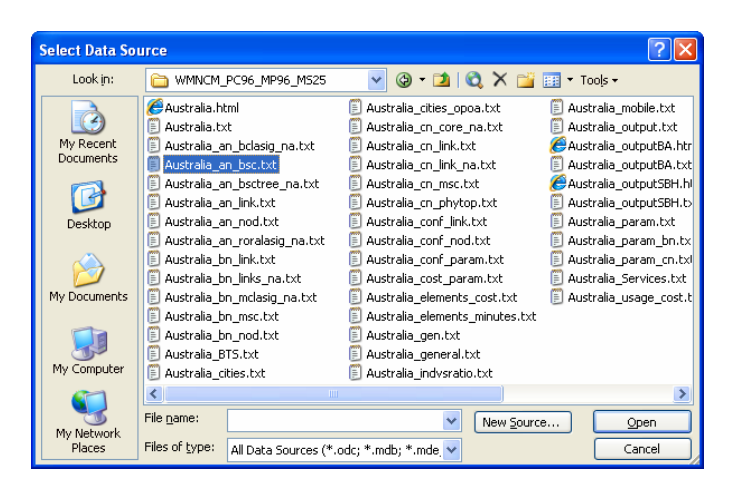

9) Select 'Delimited' and then click on 'Next'.

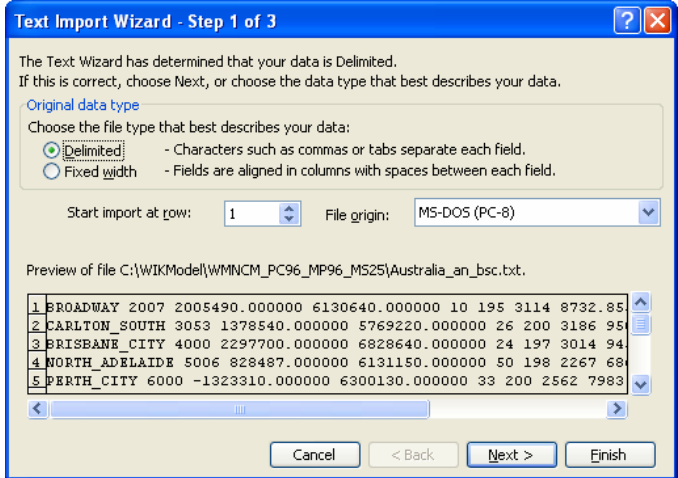

10) Tick the box next to 'Space' and then click on 'Next'. There is no need to specify column formats, therefore skip step 3 and click on 'Finish'

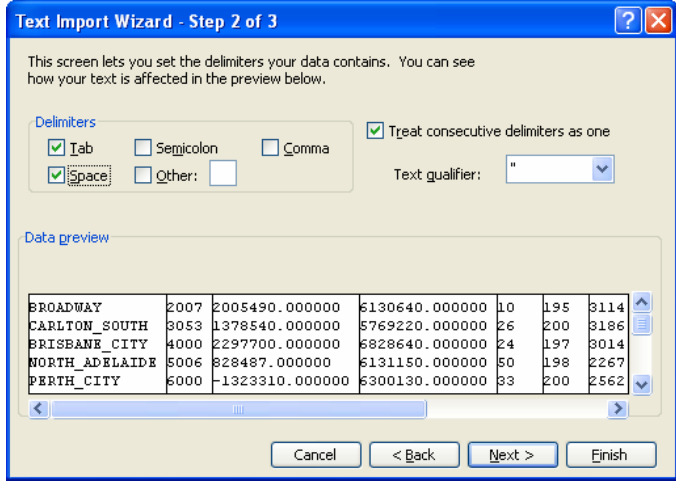

11) Select where you want to paste the imported data and click on 'OK'.

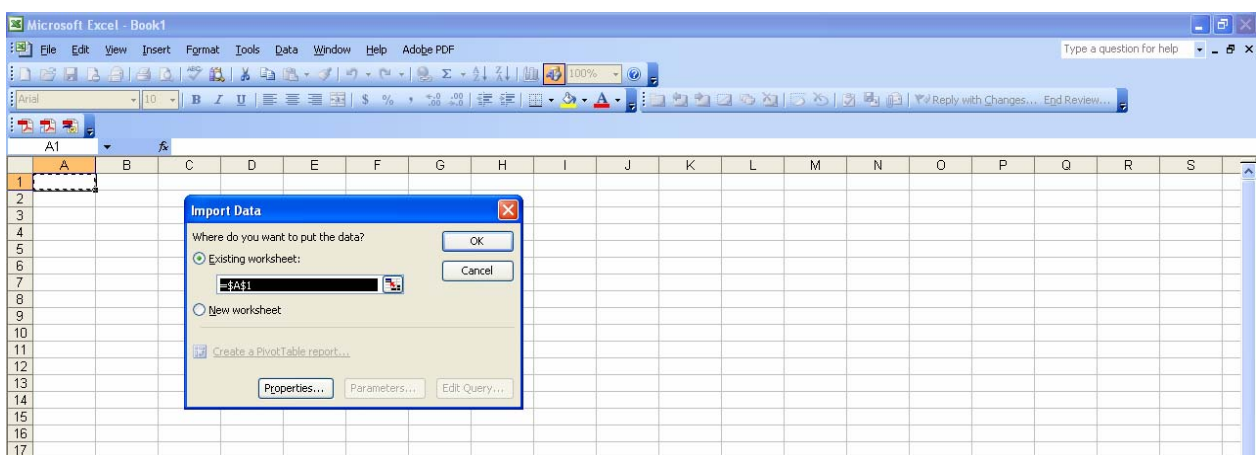

12) Pages 60 to 61 of the Technical Specification for the WIK Model refer to the 'Australia\_an\_bsc.txt' file and pages 55 to 56 of the Technical Specification for the WIK Model refer to the 'Australia\_outputBA.txt' file. This information provides details on the data series by column in each of the files noted above. It is essential to refer to the manuals for data column order as no header information is recorded in the text files.

| <b>Name</b>     | <b>Type</b> | <b>Comment</b>                    |
|-----------------|-------------|-----------------------------------|
| int_districtid  | Integer     | <b>Identifier of the District</b> |
| sz_districtname | String      | Name of the District              |
| sz BTSurb       | String      | Type of BTSs in urban zone        |
| sz_BTSsub       | String      | Type of BTSs in suburban zone     |
| sz BTSres       | String      | Type of BTSs in rural zone        |
| n TRXnumber     | Integer     | Total number of TRXs              |
| n TRXurb        | Integer     | Number of TRXs in urban           |
| n TRXsub        | Integer     | Number of TRXs in suburban        |
| n TRXres        | Integer     | Number of TRXs in rural           |
| n BTSTotal      | Integer     | <b>Total Number of BTSs</b>       |
| n BTSurb        | Integer     | Number of BTSs in urban zone      |
| n_BTSsub        | Integer     | Number of BTSs in suburban zone   |
| n BTSres        | Integer     | Number of BTSs in rural zone      |
| fl_TrafficTotal | Float       | total traffic in the District     |
| fl Trafficurb   | Float       | Traffic in urban zone             |
| fl_Trafficsub   | Float       | Traffic in suburban zone          |
| fl_Trafficres   | Float       | Traffic in rural zone             |
| $f \cup X$      | Float       | X coordinate in UTM or degrees    |
| fLY             | Float       | Y coordinate in UTM or degrees    |

**Table 1 - Australia\_outputBA.txt Column Headings** 

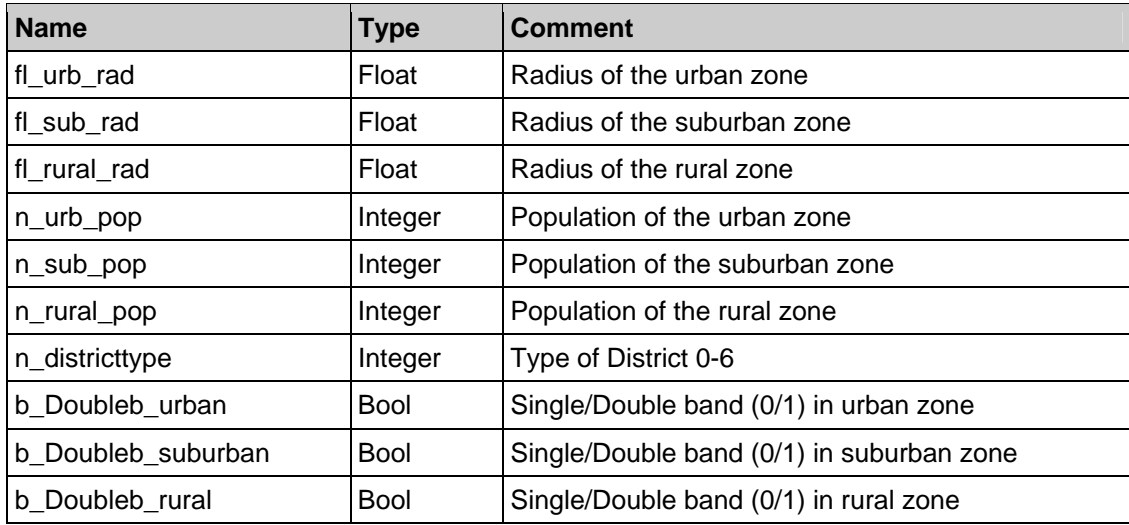

## **Table 2 - Australia\_an\_BSC.txt Column Headings**

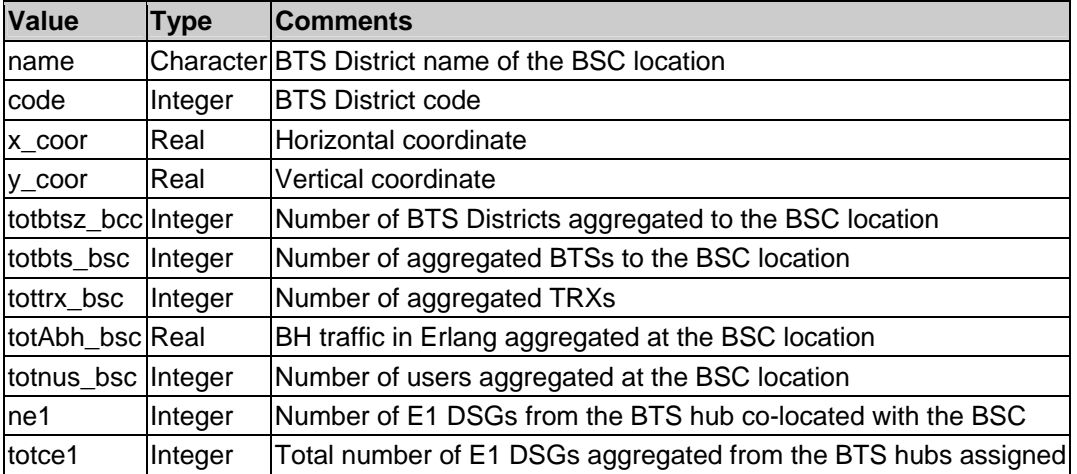

For this example, use Table 2 in this document which corresponds with pages 60 to 61 of the Technical Specification. For simplicity of exposition the 'Australia\_an\_BSC.txt' file has been used which is an output file in the WIK Model that shows the dimensioning parameters at the BSC level (Comprising 20 locations in this example). The 'Australia\_outputBA.txt' is an output file in the WIK Model that shows the dimensioning parameters at the BTS deployment level (Comprising 640 locations). Recall that the BSC level is simply an aggregation of BTS districts.

13) As identified in Table 2 of this document, 'BH traffic in Erlang aggregated at the BSC location' corresponds with column H in your Microsoft Excel file that you have created.

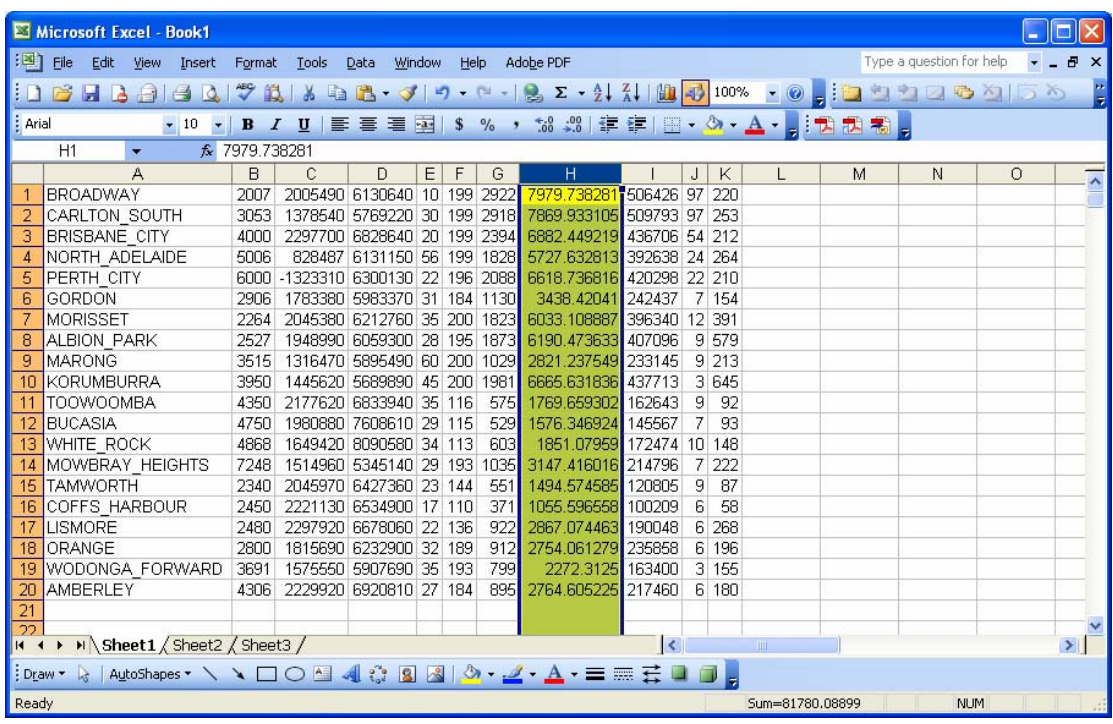

14) Note that the third-last entry on the table on page 61 is the 'Number of users aggregated at the BSC location'. This corresponds to column I in the example.

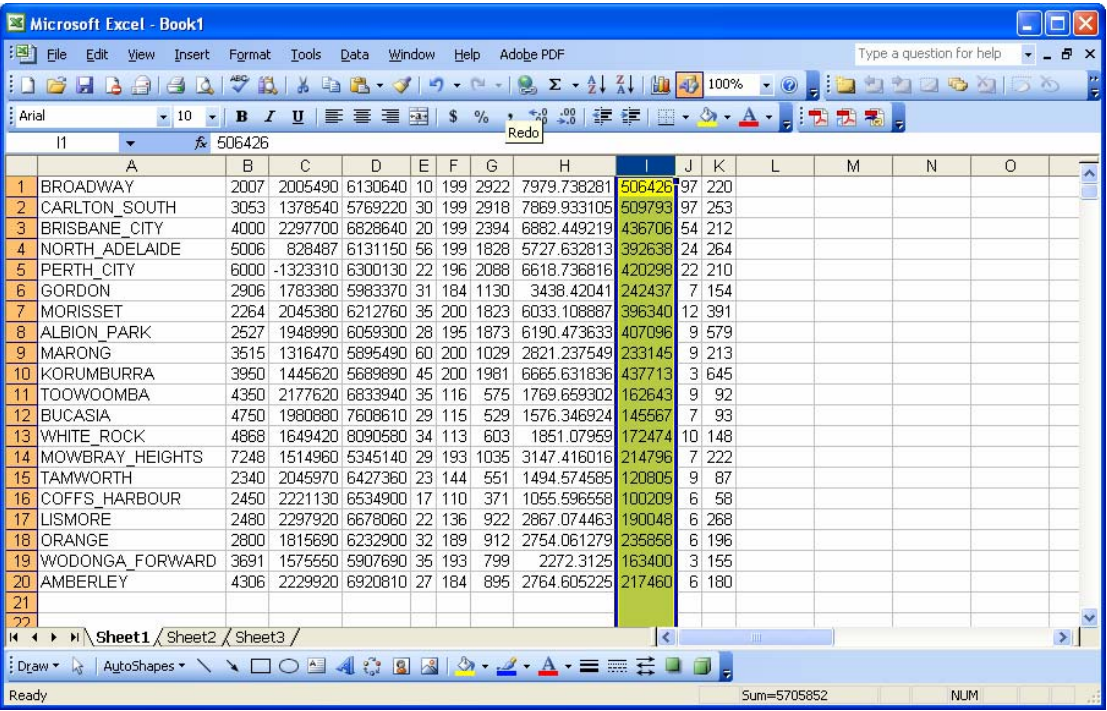

15) By dividing 'column H' by 'column I' you will obtain the average milli-Erlang per user used to dimension the network and then multiplying this figure by 1,000, you can then see that the WIK Model has increased the dimensioning traffic in the network to account for on-net services. To obtain a

network-wide average, you need to apply a population weighting to the average milli-Erlang within each aggregated BTS location and sum the weighted figures.

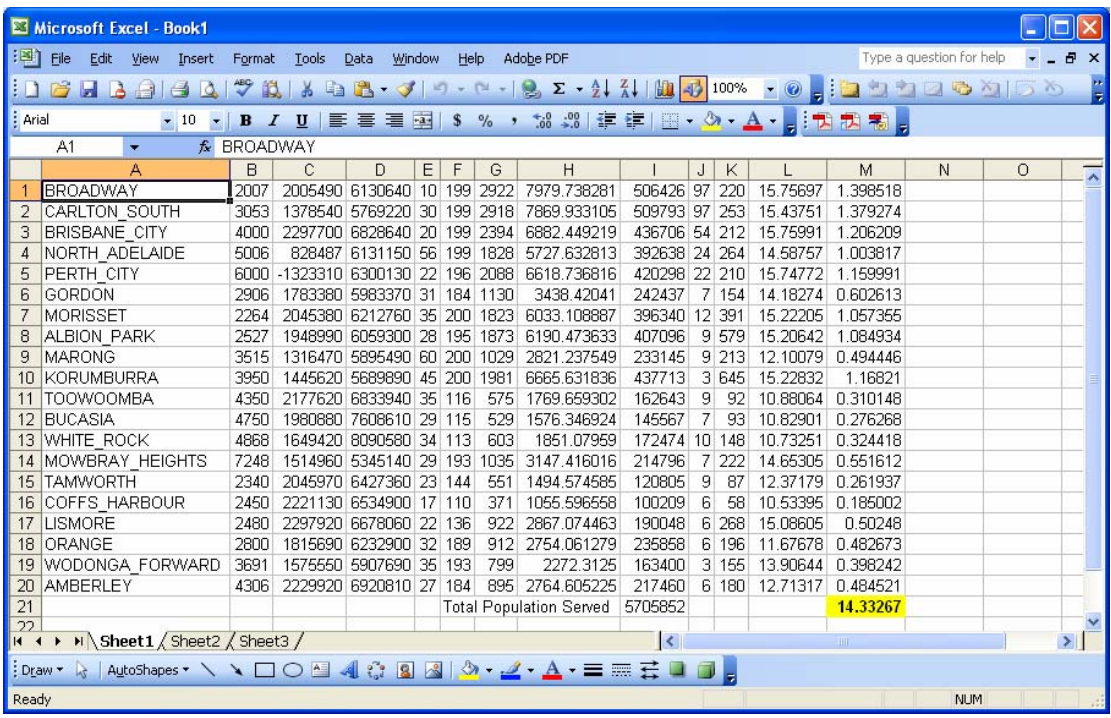

16) As can be seen the milli-Erlang at the BSC level of the network is greater (14.3 milli-Erlangs) than the service traffic parameter (13.1 milli-Erlangs) used in the 'Modify Voice & Data Services Parameters' section of the 'Cell Deployment' module. This clearly demonstrates that for dimensioning purposes milli-Erlang has been grossed up in the WIK Model to account for the differences between the usage of elements of each service (in particular on-net calls).

Across the various BTS districts (and subsequently BSC locations), even with the starting point of a uniform milli-Erlang demand per user for service traffic, will have different milli-Erlang values for dimensioning purposes for the following reason. BTS districts with a very low population density require less BTSs to serve customers in the district. As a result this has the tendency to pull the dimensioning milli-Erlang in the district down when dividing traffic handled by a BSC location by the number of all potential customers, as is done in the screenshot.